### (1) URL  $\blacksquare$

#### URL http://www.daikodenshi.co.jp/product/edi/main/fjkiden/fjkiden.html

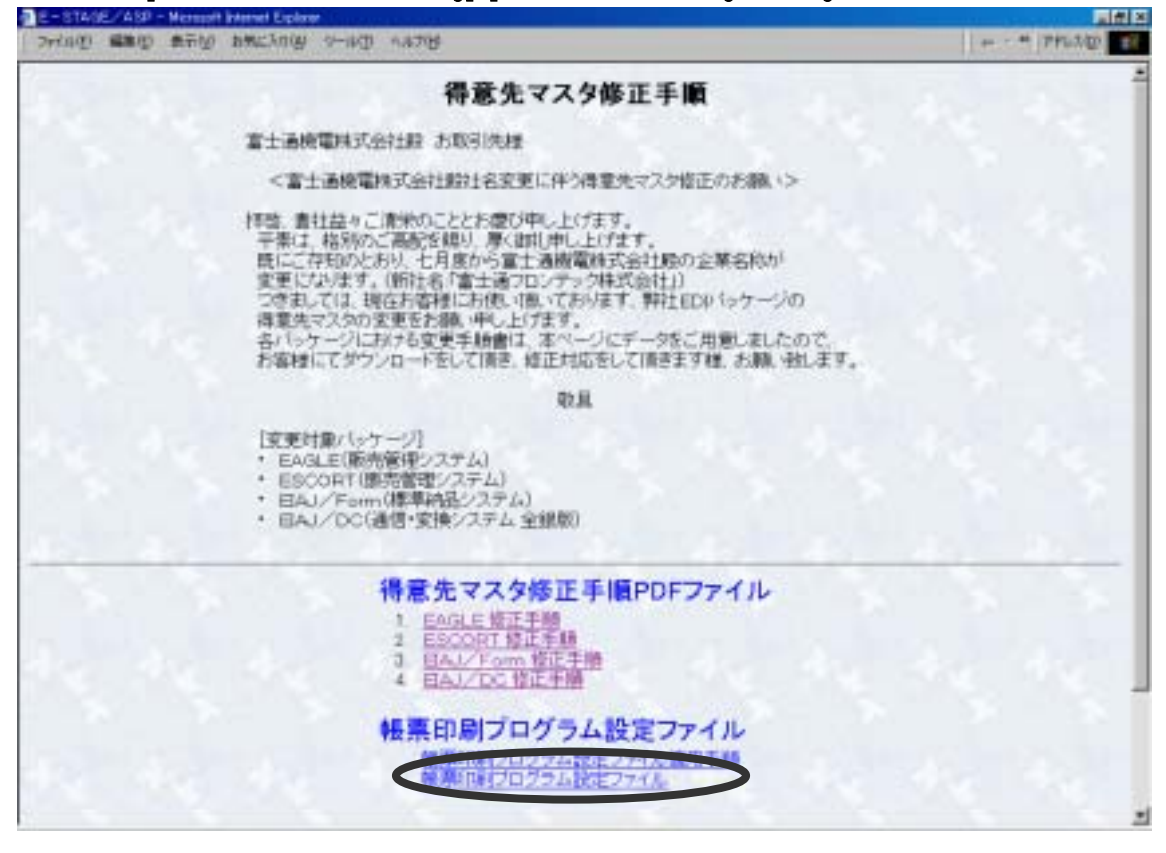

 $2$  OK ファイルのタウンロード 図 次の場所からファイルをダウンロードするように選択しました。 このファイルの処理方法 ○ このプログラムを上記の場所から実行する(B) G このプロクラムをディスクに伴うする(S) ■ この作類のファイルであれば常に替告する(型) 009##1891 OK

 $\overline{\textbf{3}}$ 

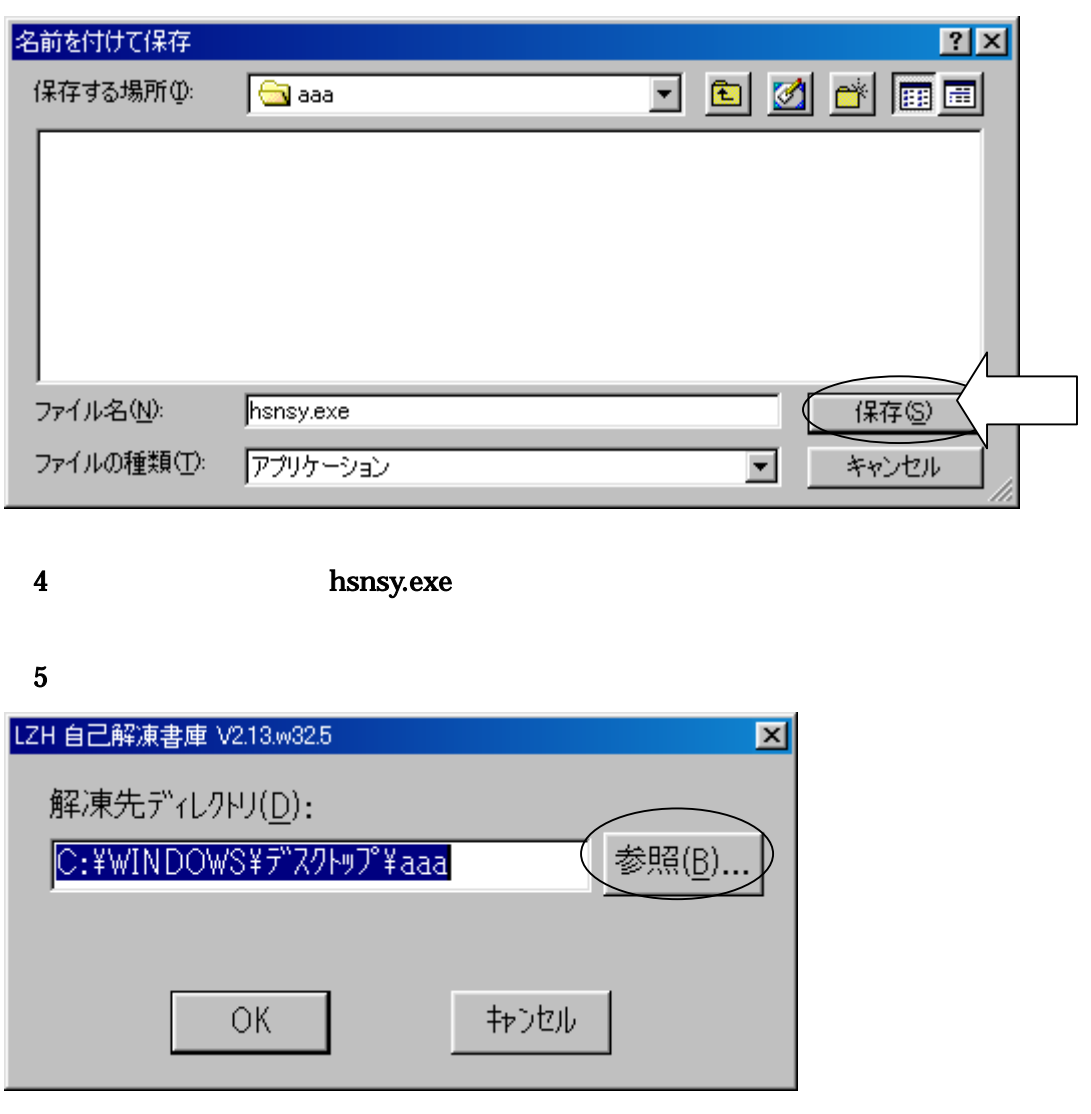

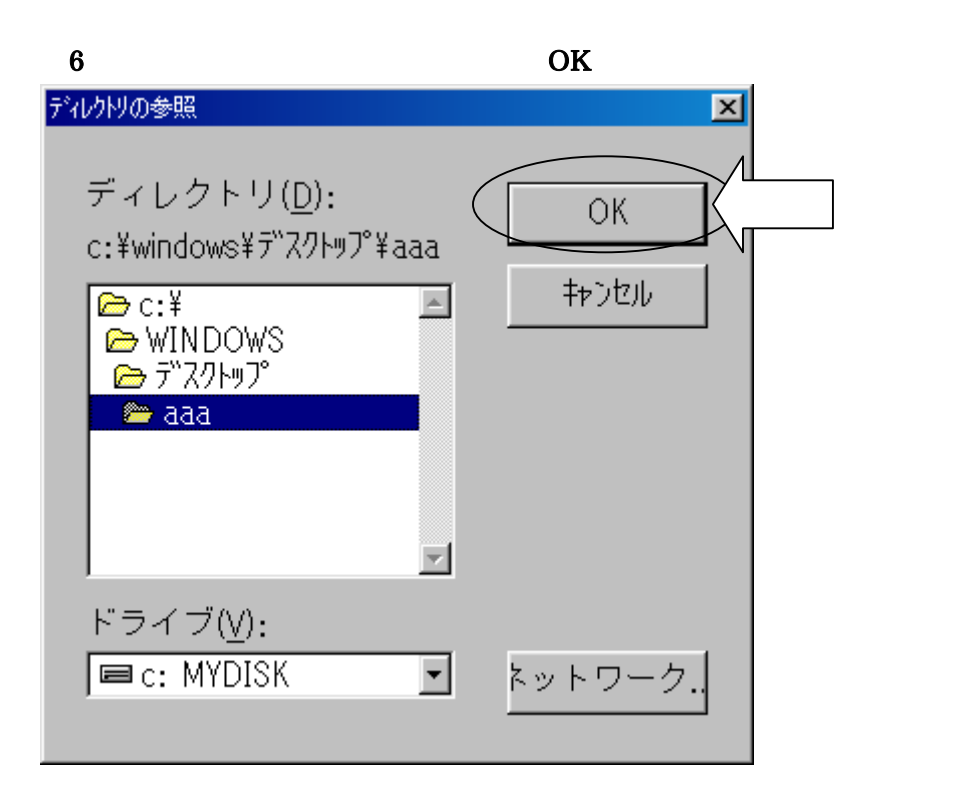

### 7 OK

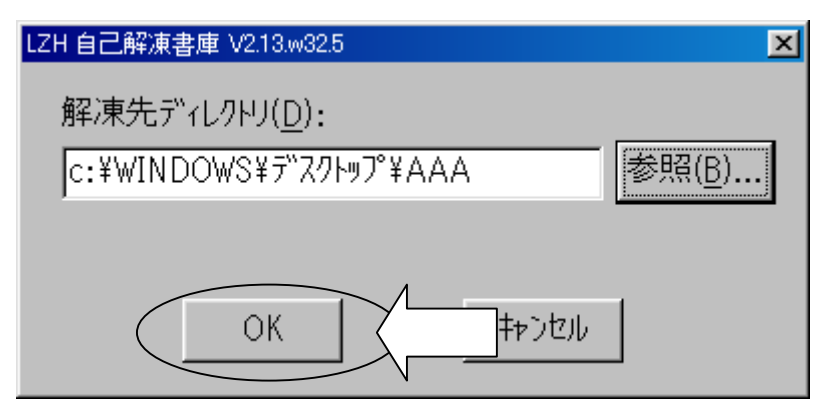

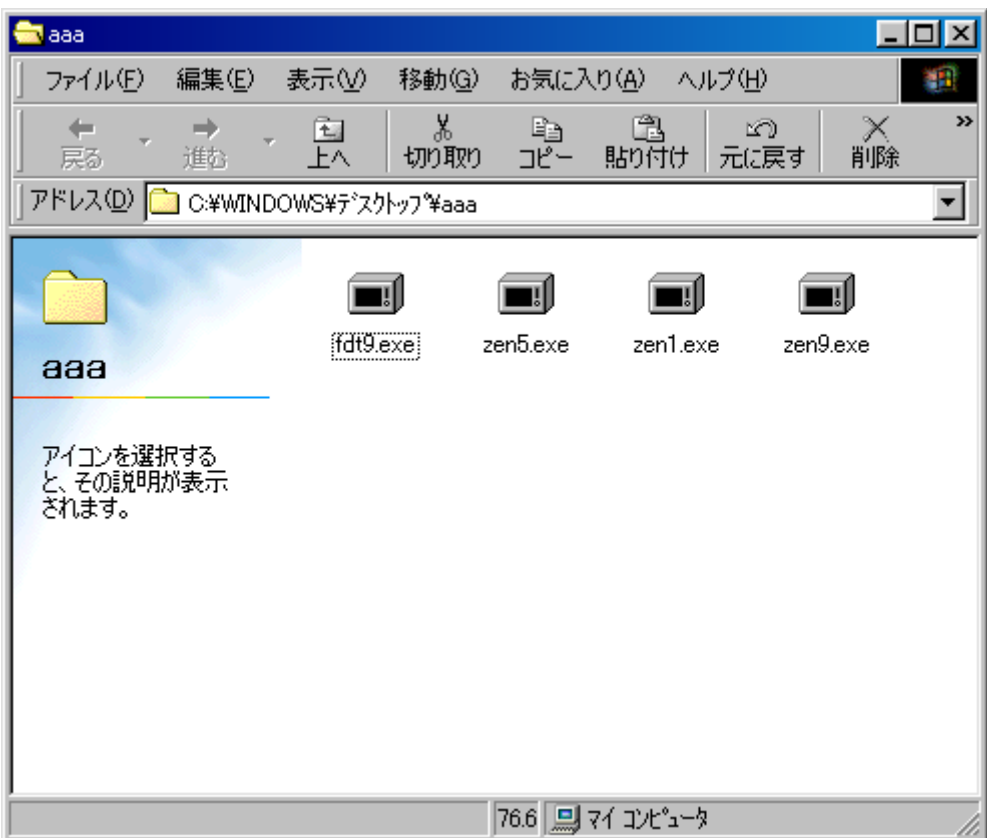

いたこと ファイルのダウンロード こうしゅうしょう アイ・プライン しゅうしゅうしゅうしょう

 $(1.1.1)$   $(1.1.1)$ 

 $(1.1.1)$   $(1.1.1)$ 

## a <u>come for Windows FEDIT</u>

(Ver.9XXIII) (Ver.9XXIII) (Ver.9XXIII) (Ver.9XXIII) (Ver.9XXIII) (Ver.9XXIII) (Ver.9XXIII) (Ver.9XXIII) (Ver.9<br>2XXIIII) (Ver.9XXIIII) (Ver.9XXIII) (Ver.9XXIIII) (Ver.9XXIIII) (Ver.9XXIIII) (Ver.9XXIIII) (Ver.9XXIIII) (Ve

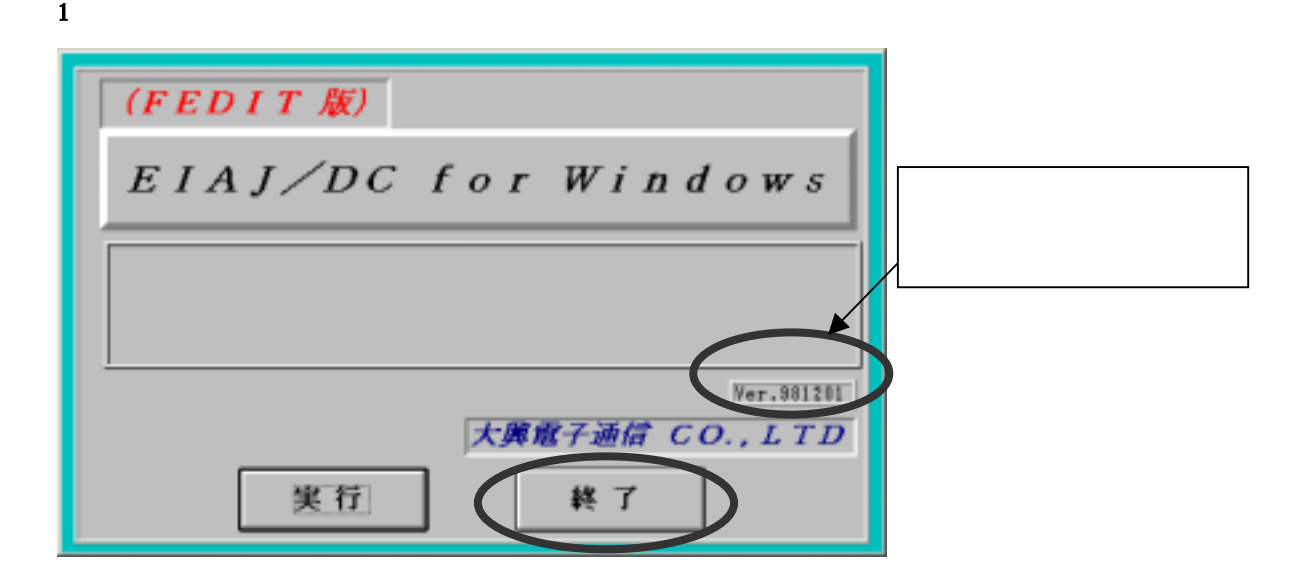

exe and the state of the state of the state of the state of the state of the state of the state of the state o

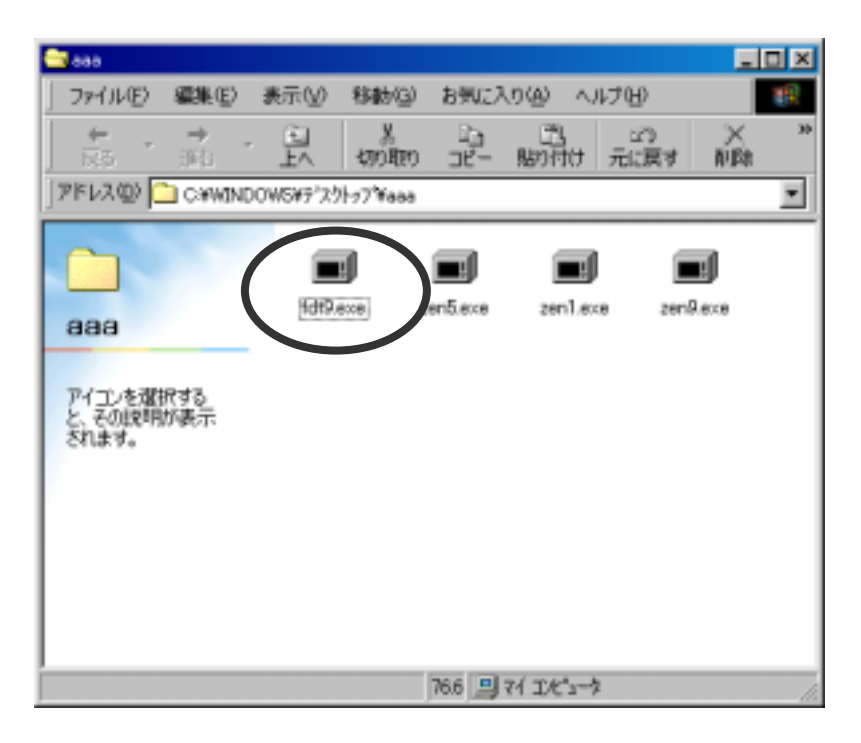

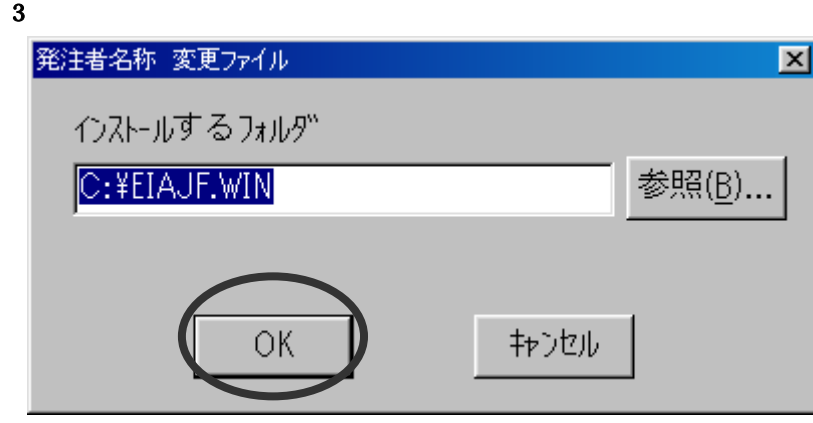

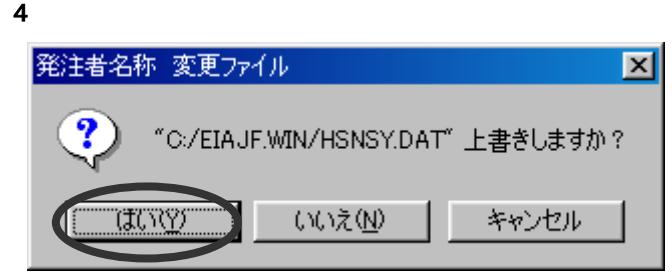

# for Windows

(Ver. 1983) 서비스 (Ver. 1983) 서비스 (Ver. 1983) 서비스 (Ver. 1983) 서비스 (Ver. 1983) 서비스 (Ver. 1983) 서비스 (Ver. 1983) 서비<br>대한민국의 대한민국의 대한민국의 대한민국의 대한민국의 대한민국의 대한민국의 대한민국의 대한민국의 대한민국의 대한민국의 대한민국의 대한민국의 대한민국의 대한민국의 대한민국의 대한민국의 대한민국의 대

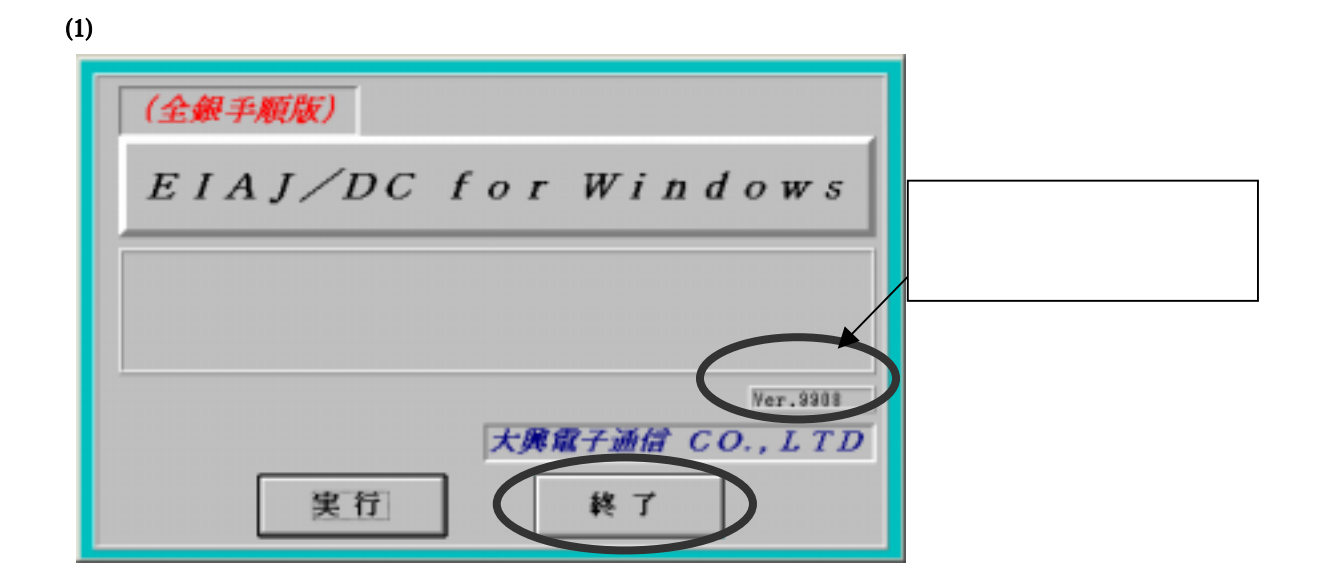

en9.exe」ということから、このコードを受けることを受けることを受けることを受けることを受けることを受けることを受けることを受けることを受けることを受けることを<br>コードしたファイルの「zen9.exe」を

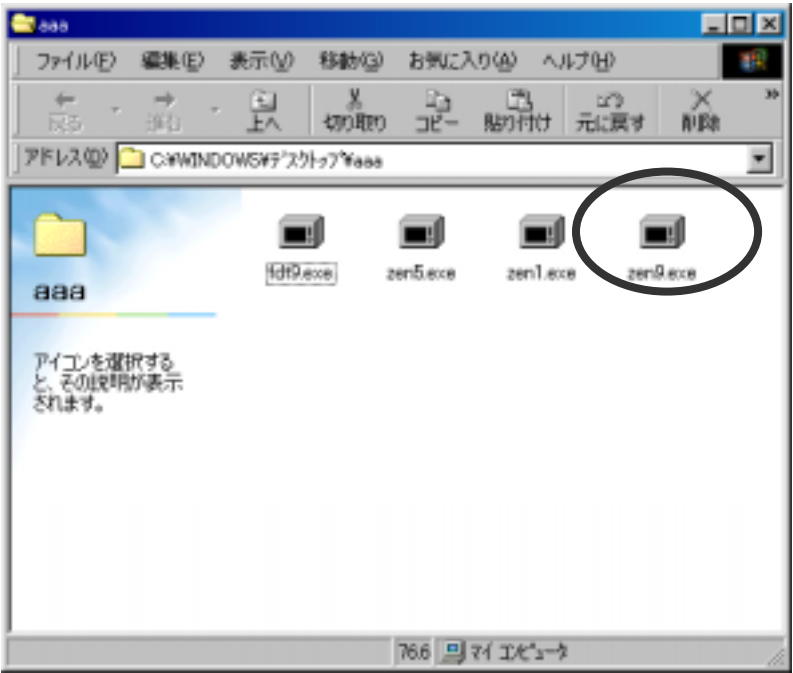

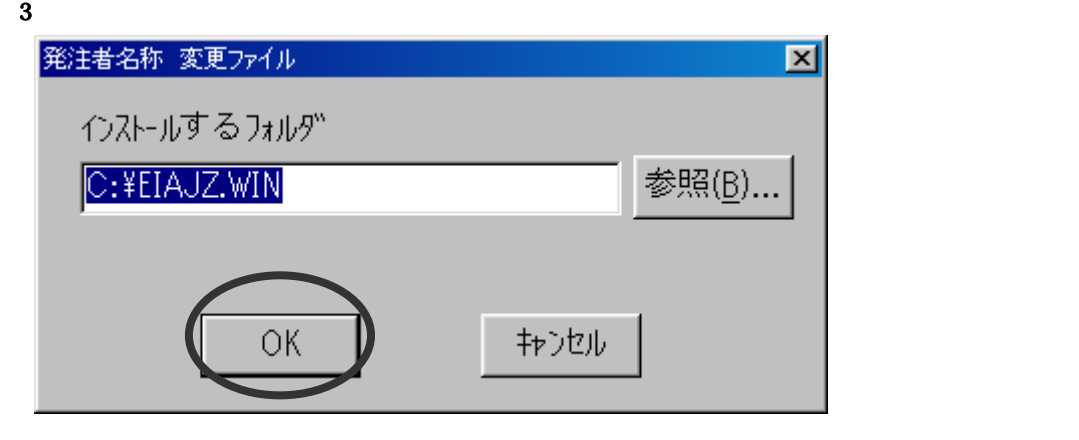

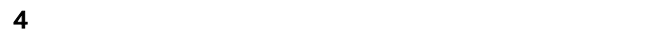

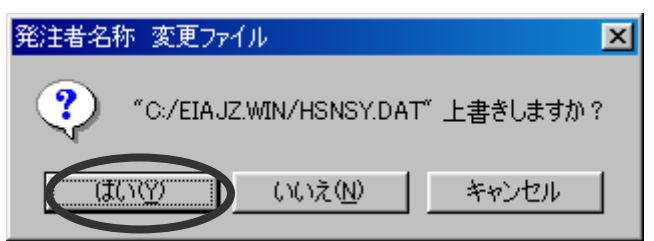

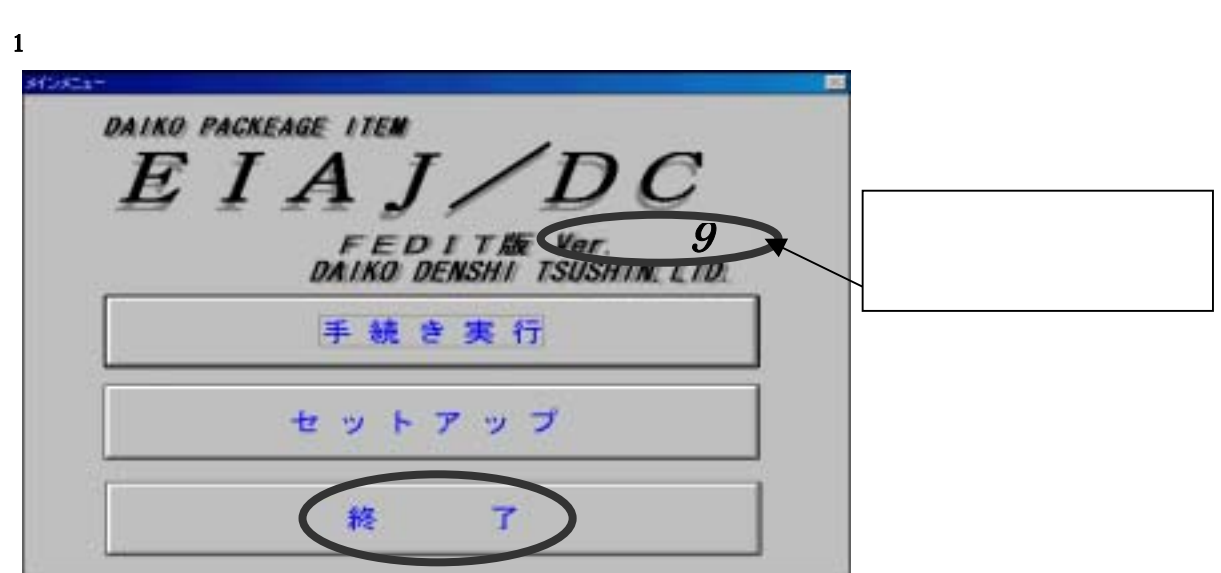

 $\sim$  1.  $\sim$  1.  $\sim$ 

c.E.E.

### <u>2</u> zen1.exe

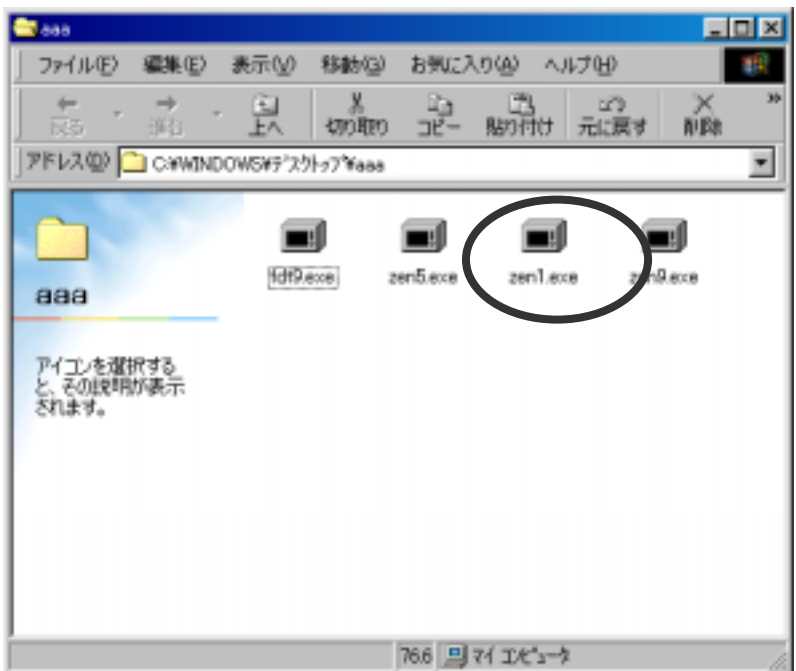

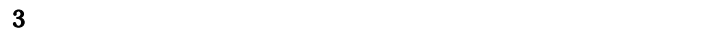

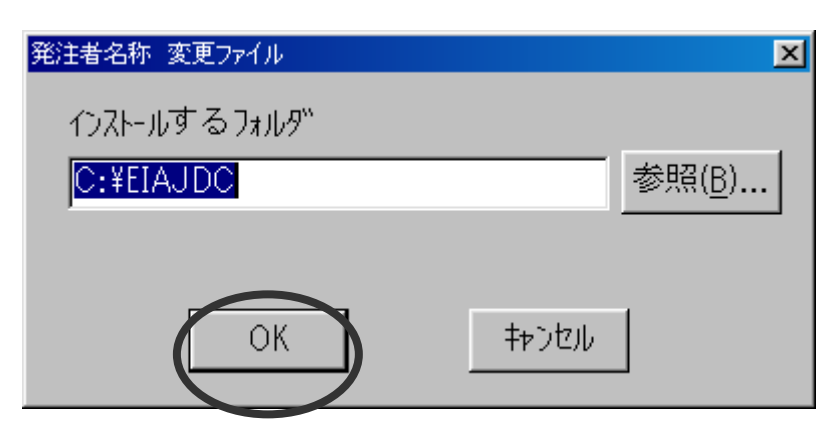

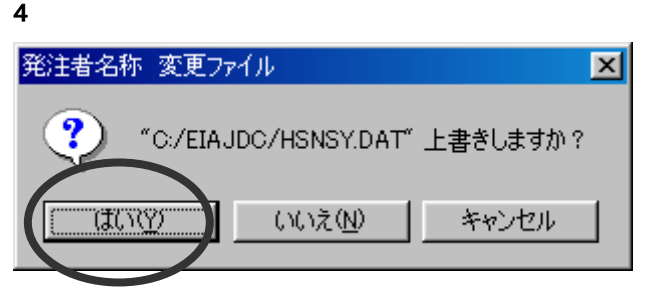

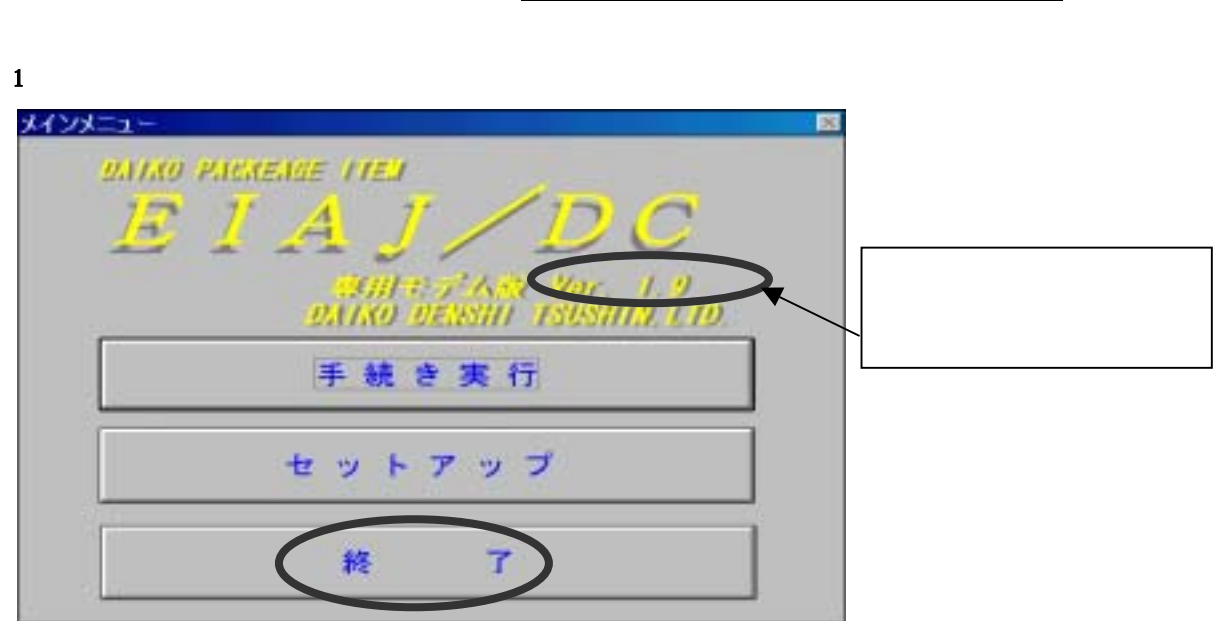

 $\sim$  1.  $\sim$  1.  $\sim$ 

2 zen1.exe

d.EIAJ/DC = EIAJ/DC = EIAJ/DC = EIAJ/DC = EIAJ/DC = EIAJ/DC = EIAJ/DC = EIAJ/DC = EIAJ/DC = EIAJ/DC = EIAJ/DC =

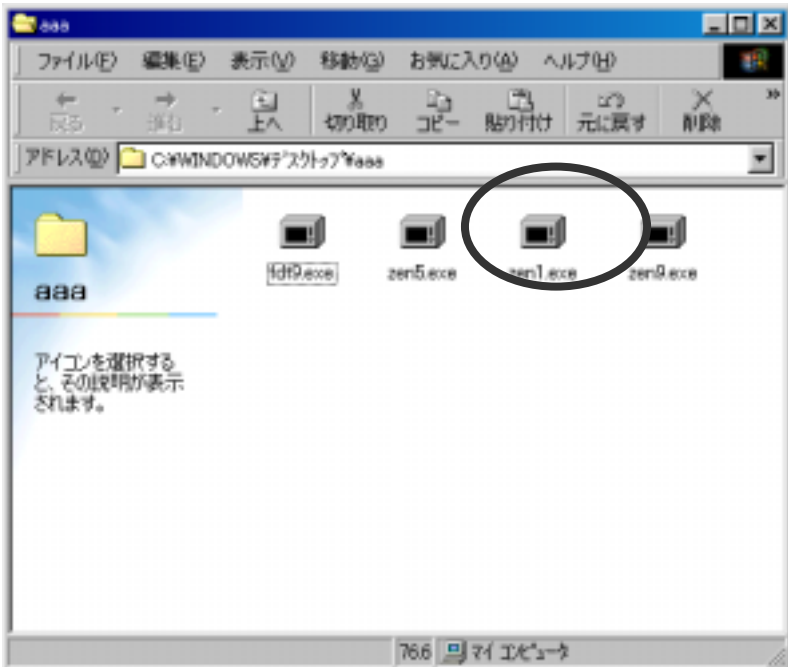

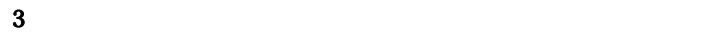

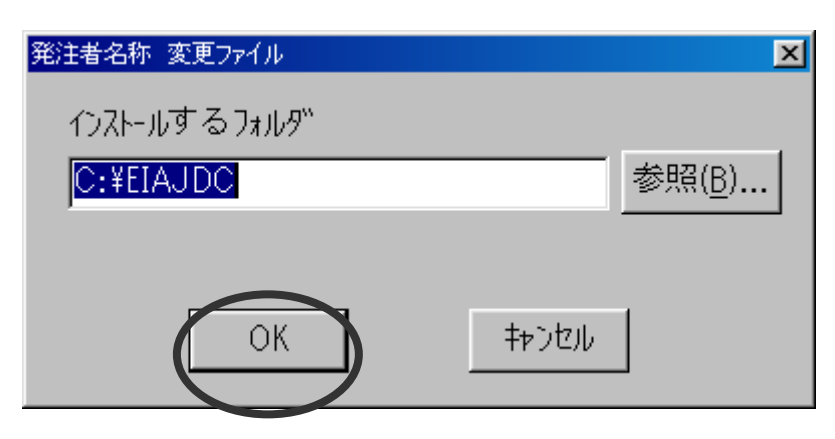

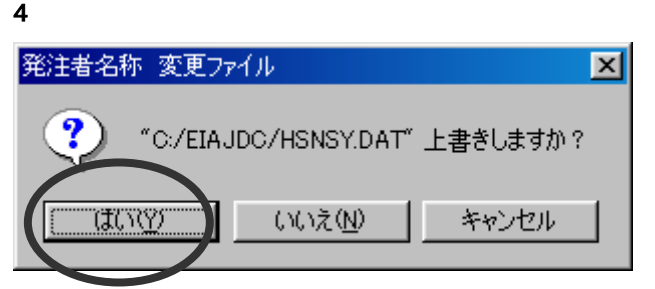

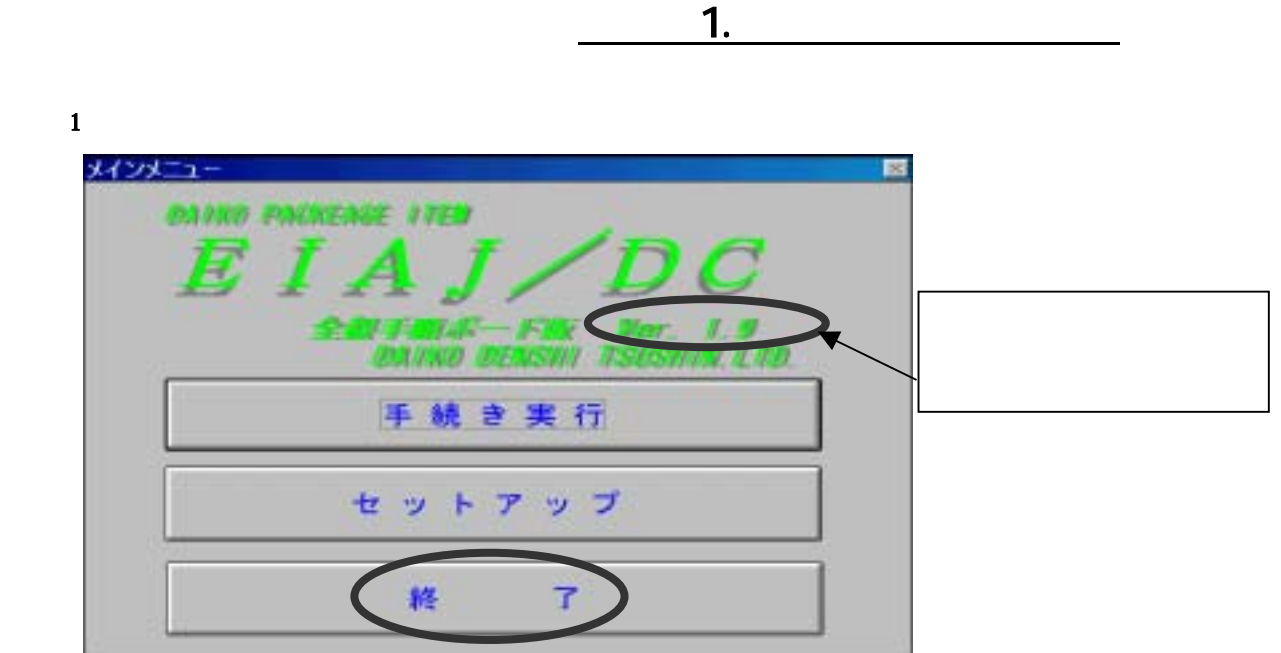

<u>2</u> zen1.exe

e.EIAJ/DC eIAJ/DC eIAJ/DC eIAJ/DC eIAJ/DC

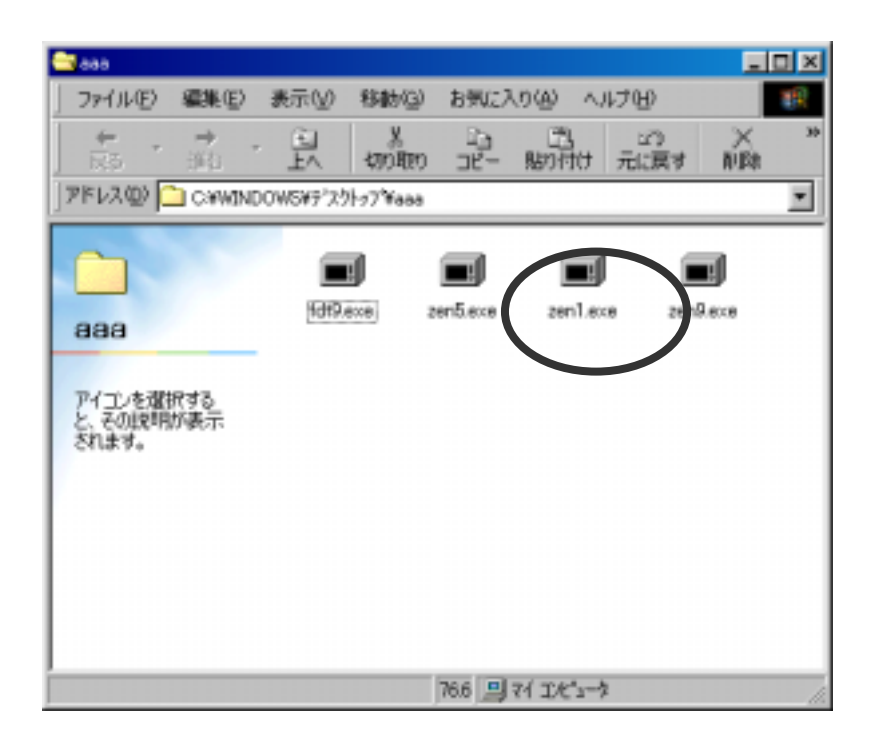

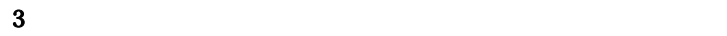

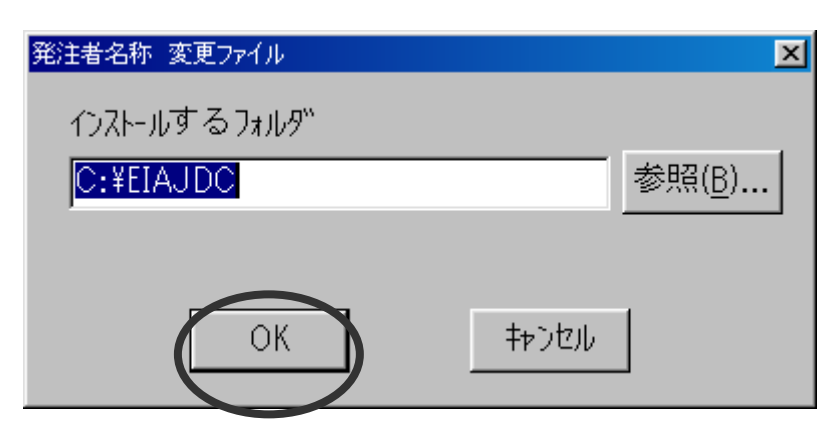

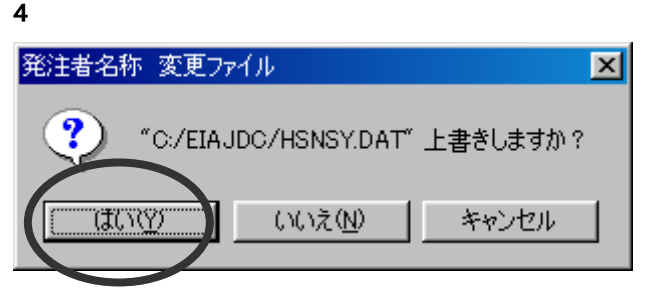

 $\mathbf{1}$ メインメニュー DAIKO PACKAGE ITEM  $\frac{1}{2}$  E I A J /  $\frac{1}{2}$ Ver. 5.38 DAIKO DENSHI TSUSHIN.LT 手続き実行 (E) セットアップ(S) 終  $7<sup>u</sup>$ 

 $\overline{\phantom{a}}$  5.

#### (2)ダウンロードしたファイルの「zen5.exe」をダブルクリックします。

f.EIAJ/DC 全銀手順○○○版

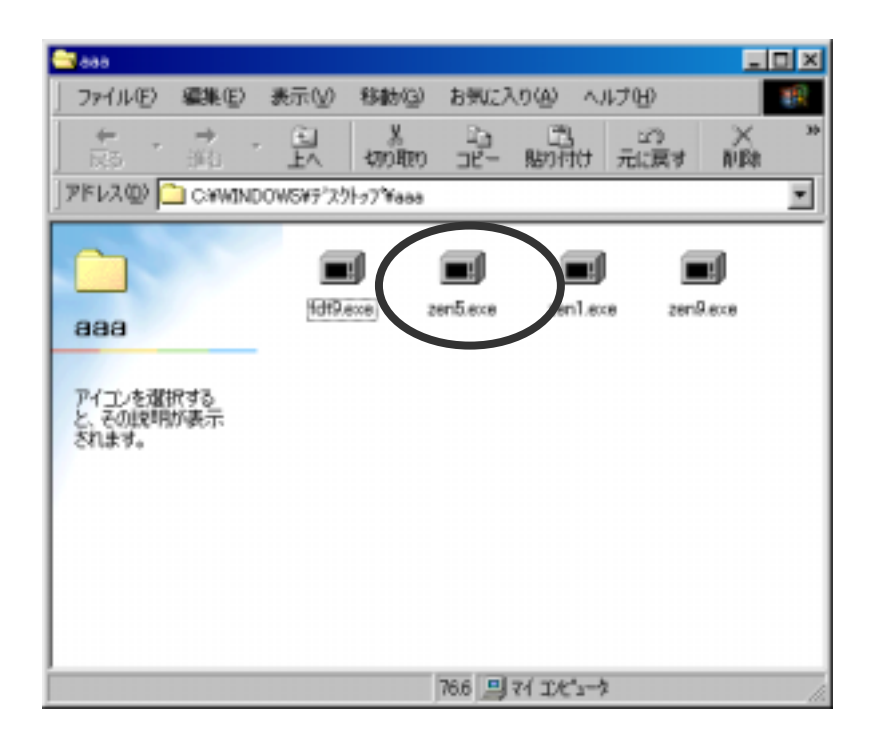

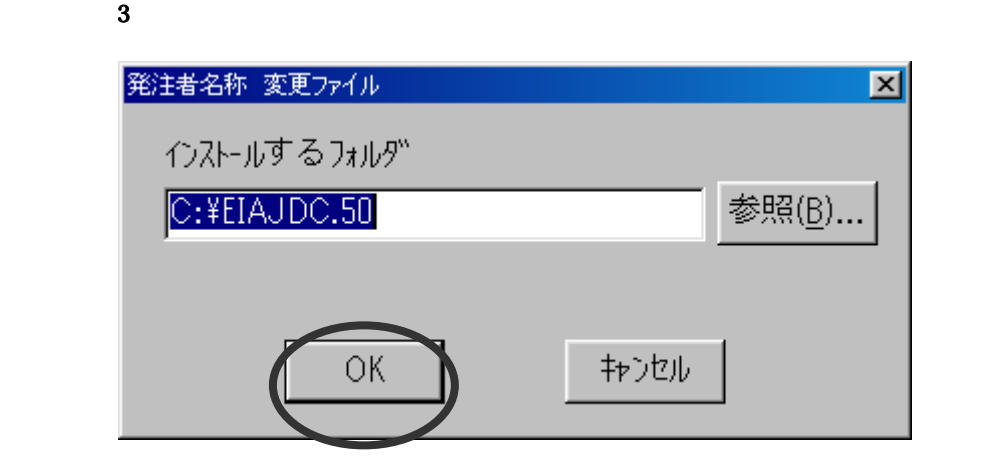

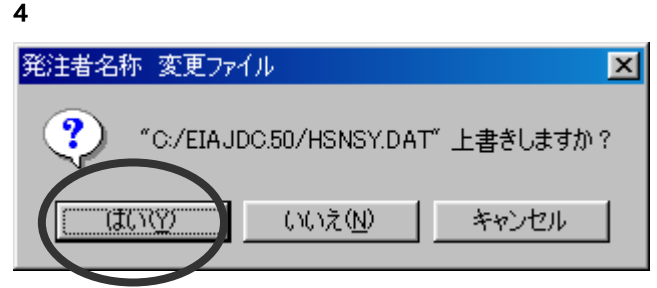